## ACCESO A MOODLE

Acceder a la página de Inicio de Moodle, en el apartado de Formación UPM

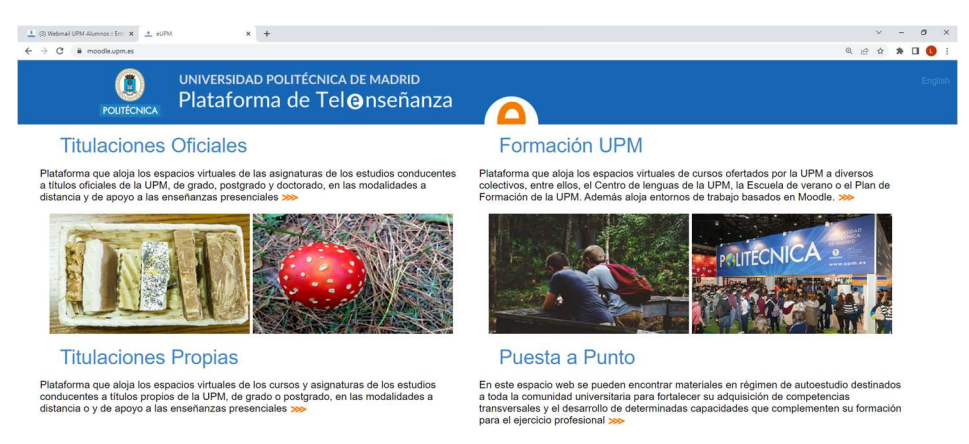

Iniciar sesión con el correo (sin la parte de @alumnos.upm.es) y la contraseña:

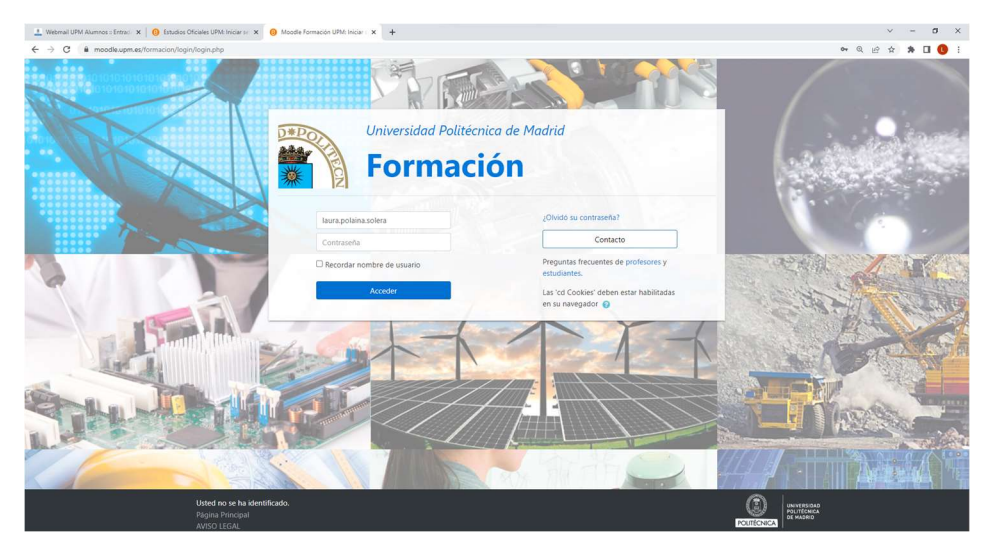

Una vez se ha iniciado sesión, a la izquierda aparecen el calendario y mis cursos, de la siguiente forma:

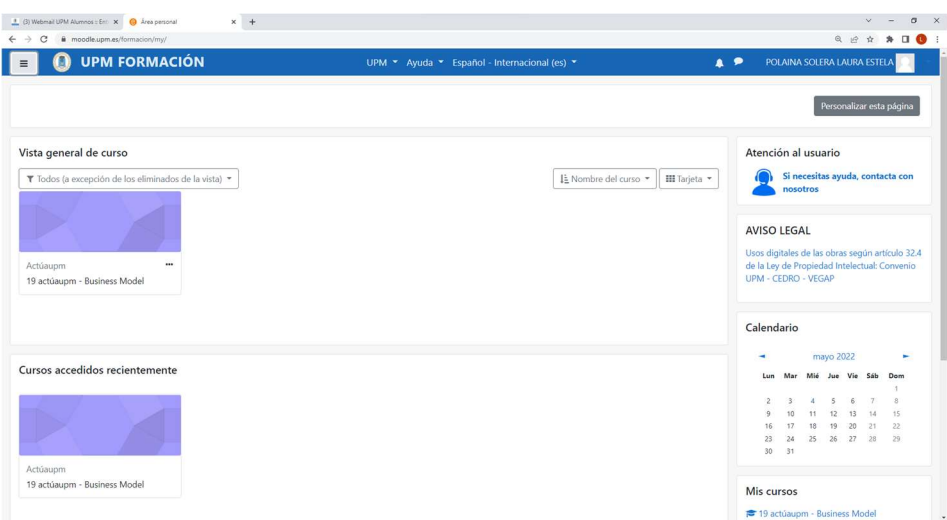

Accedemos al apartado Todos los cursos

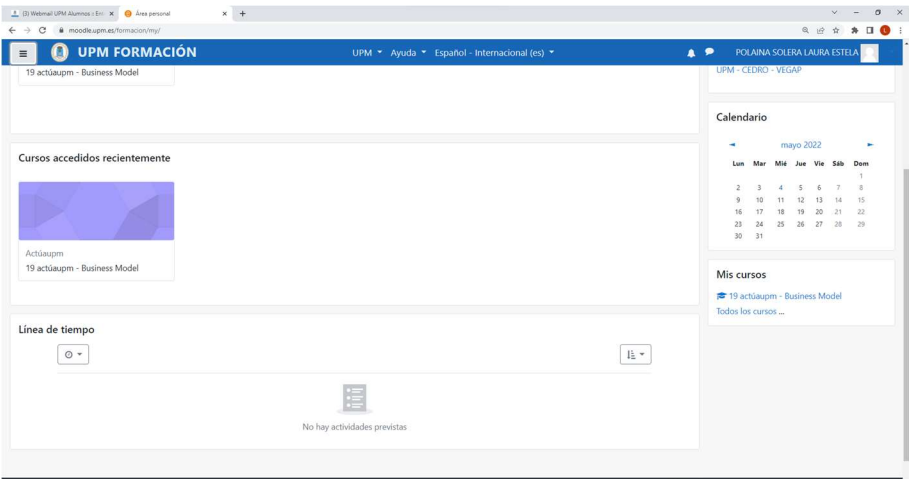

Una vez hemos accedido a Todos los cursos, buscamos "MOVILIDAD ETSIDI"

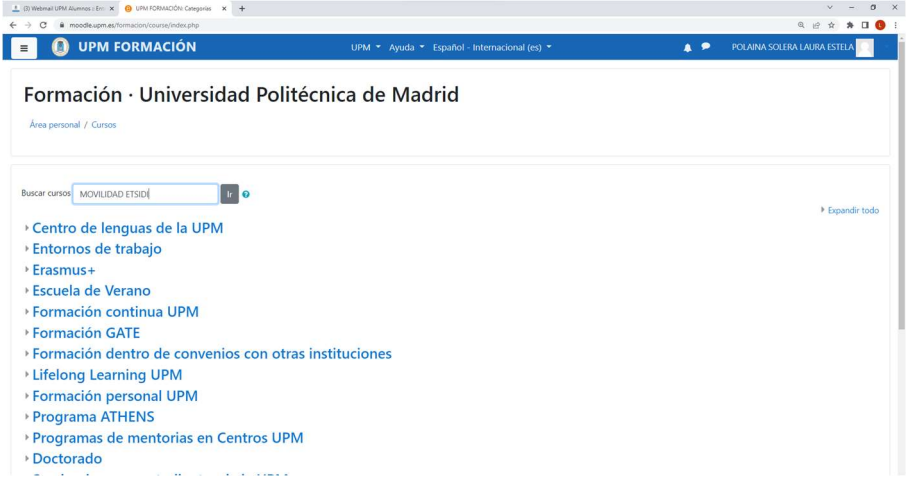

Hacemos click sobre el nombre "ETSIDI movilidad"

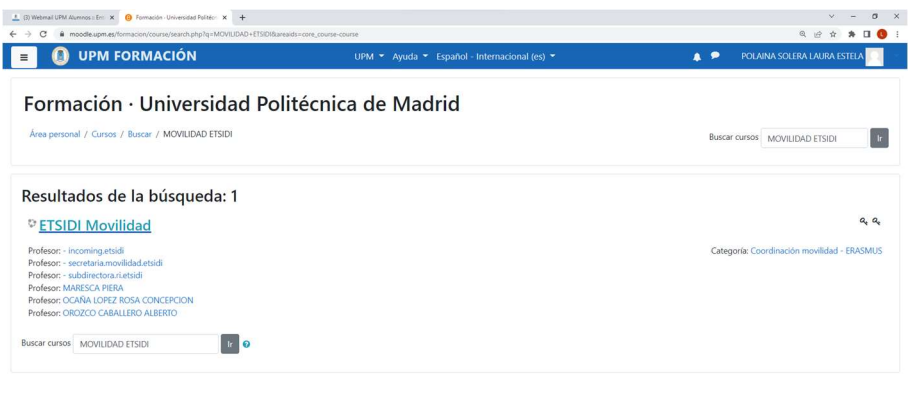

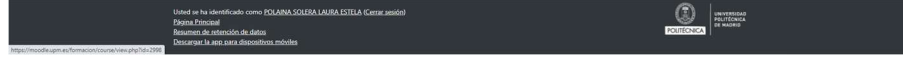

La clave de matriculación para estudiantes es: "etsidi"

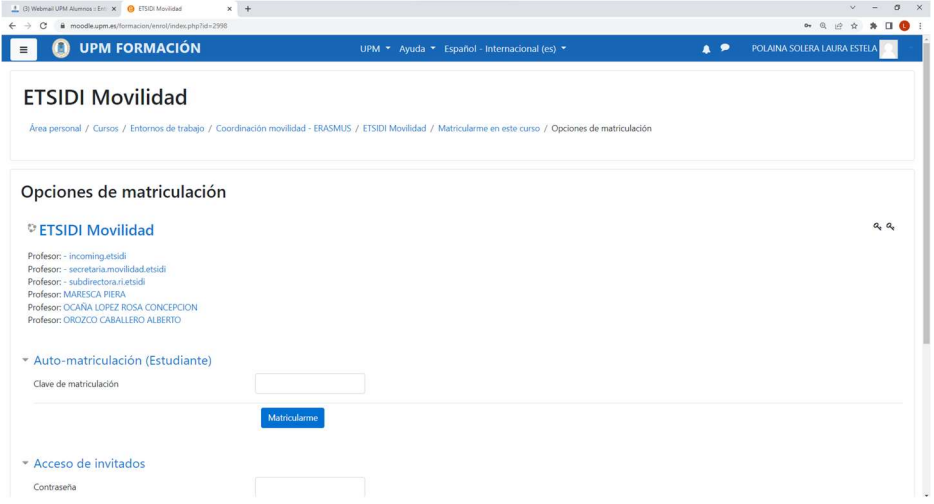

Ya se ha accedido a la página de Moodle de Movilidad.

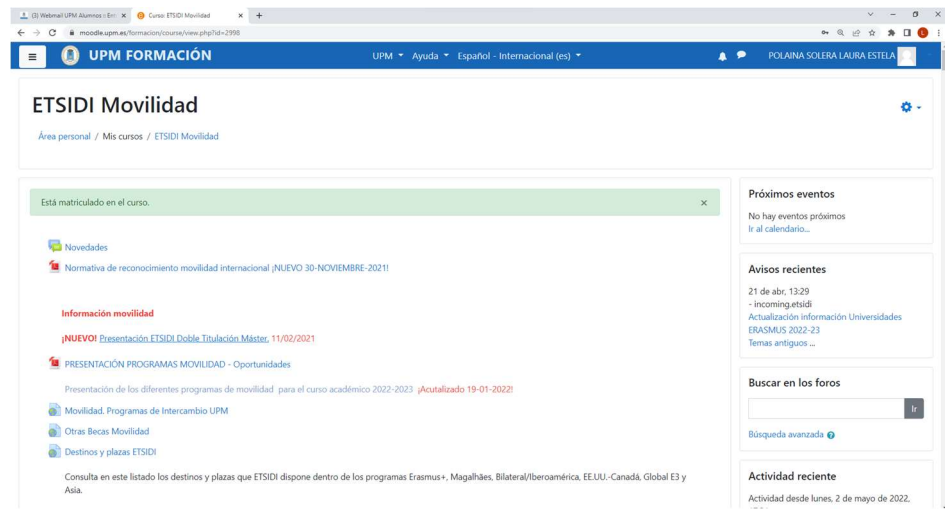